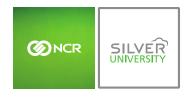

Console – Inventory Management Overview

#### PREFACE

In this module, you will learn about:

- Inventory Management features
- Glossary of terms
- Getting started with the inventory management platform

# **INVENTORY MANAGEMENT FEATURES**

Effective inventory management can help to reduce the Cost of Goods (COGs) by quickly managing your inventory through the Console platform.

#### INVENTORY FEATURES

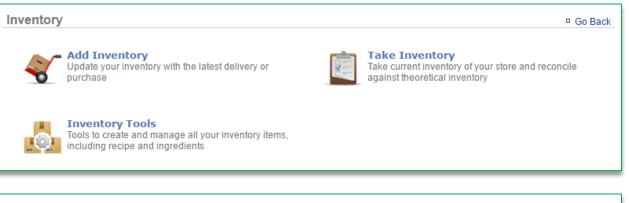

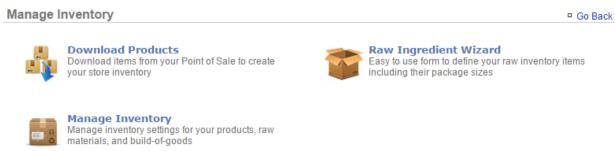

- Add Inventory: Allows you to update your inventory of raw ingredients with the latest deliveries or purchases
- *Take Inventory:* Allows you to take current inventory of raw ingredients to reconcile what you have left so that you can compare that against theoretical inventory
- *Inventory Tools:* Allows you to create and manage all inventory items, which includes recipes and raw ingredients. Those tools include:

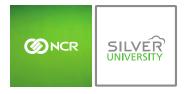

- Download Products: Allows you to connect to your POS so that you can download your POS menu into a Product (Recipe) folder within Console
  - Doing so gives you the ability to create recipes based off of the raw ingredients that you add to the system
- *Raw Ingredient Wizard:* Allows you to create all of the raw ingredients that you carry
- Manage Inventory: Provides you with access to all ingredients and products that have been created or downloaded to the inventory platform

# **GLOSSARY OF TERMS**

You will encounter the following inventory terms as you navigate the inventory management feature.

# INVENTORY TERMS

- Add Inventory: Occurs when you receive an order
- **Take Inventory:** When you take inventory of what you have *on hand* the day you typically take inventory (*which may include recent deliveries*), or to establish a starting invetory
  - If you are establishing your initial inventory for products you already have on hand, you can perform a "Take" to set your starting quantities. This will allow you to tell the system what you have on hand without skewing reporting costs
- **On Hand:** A snapshot of what you *currently* have in inventory
- Theoretical On Hand: Uses POS and Actual data to determine what you should currently have in inventory. Inventory items (products/recipes) must be tied to the POS to determine *Theoretical On Hand* totals
- **Auto Depletion:** When an item that correlates to a recipe is rung up on the POS that item will auto-deplete from inventory to give you what you should *actually* have on hand. *The item must be part of a recipe that is also tied to the POS*
- Actual Inventory: Reconciles with Auto Depletion to determine what you have on hand. This occurs when you take inventory
- View History: Provides you with historical data to show how Theoretical On Hand totals were calculated
- Cost of Goods (COGs): The value of goods sold during a particular period of time
- Inventory Discrepancy: Depicts actual vs. ideal inventory

# GETTING STARTED WITH INVENTORY MANAGEMENT

Complete the below checklist to get the most out of what the Inventory Management platform has to offer.

#### GETTING STARTED CHECKLIST

- 1. Download products from the Manage Inventory platform (see Download Products and Download Modifiers training modules)
  - a. These products and modifiers are a duplicate of the buttons that have been set up on your POS
  - b. These products and modifiers are your 'recipes' which you will apply raw ingredients to for auto-depletion purposes
- 2. Create your complete list of raw ingredients via the Raw Ingredient Wizard (see Raw Ingredient Wizard training module)
  - a. Complete the **Creating Custom Units of Measure training module** which supports the management of raw ingredients
- 3. Complete recipe creation for all of your products (see the **Recipe Creation training module**)
- 4. Establish par levels (see Establishing Par Levels training module)
- 5. **Take Inventory** to establish your starting quantities (see **Take Inventory training module**)
  - a. If you are a new business with **NO** starting quantities, you will need to instead perform an "**Add Inventory**" as you receive order(s)
- 6. Add Inventory (see Add Inventory training module) for any new deliveries you receive
  - a. **Important:** If you have reconciled inventory (performed a "**Take**", you cannot do an "**Add**" prior to the date of your last "**Take**"
- 7. Take Inventory as you normally would to reconcile inventory (see Take Inventory training module)